**2022 SACRAMENTO POINT-IN-TIME COUNT**

# outreach grid **CONTRIBUTORS**

### **VOLUNTEER HANDBOOK**

Mobile Web

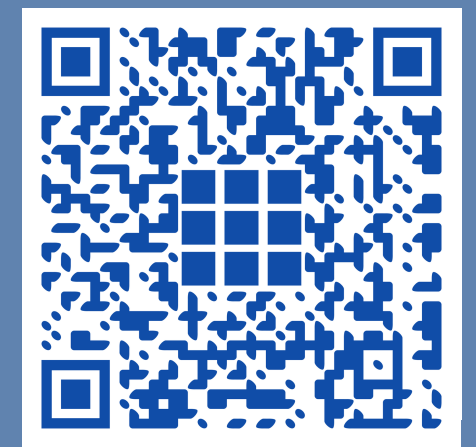

- WEB APP -

 $\bullet$ 

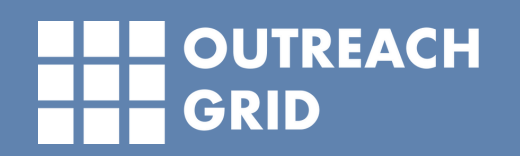

### Volunteer Handbook

- Accessing the Web
- Logging In / Signing Up
- Adding Event Code
- Joining Event Team
- Completing Surveys & Subsurveys

# • Frequently Asked Questions

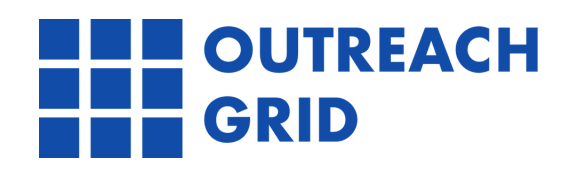

Go to your browser and enter:

Outreach Grid's Contributors Login Portal is available on phones, tablets, and laptops.

### Accessing Contributors Web Portal

[https://sacramento.outreachgrid.com/](https://pinellas.outreachgrid.com/contributors/sign_in) contributors/sign\_in

### Mobile Web:

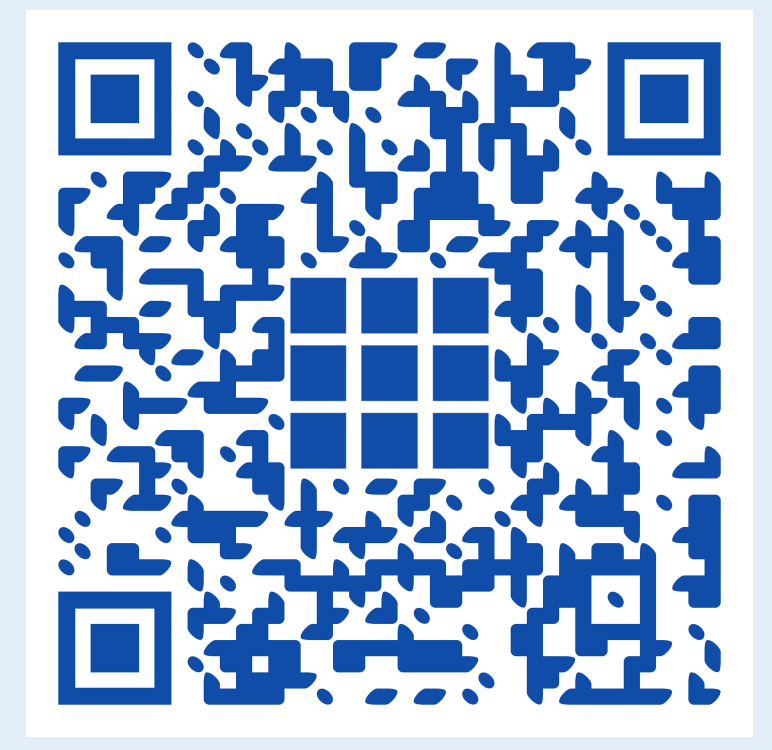

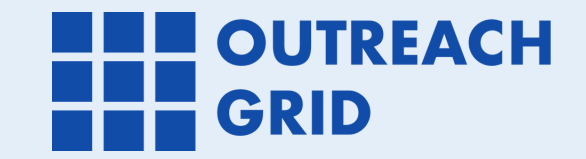

# Logging In / Signing Up

Log in or sign up for a Contributor's account using the Contributor's login portal.

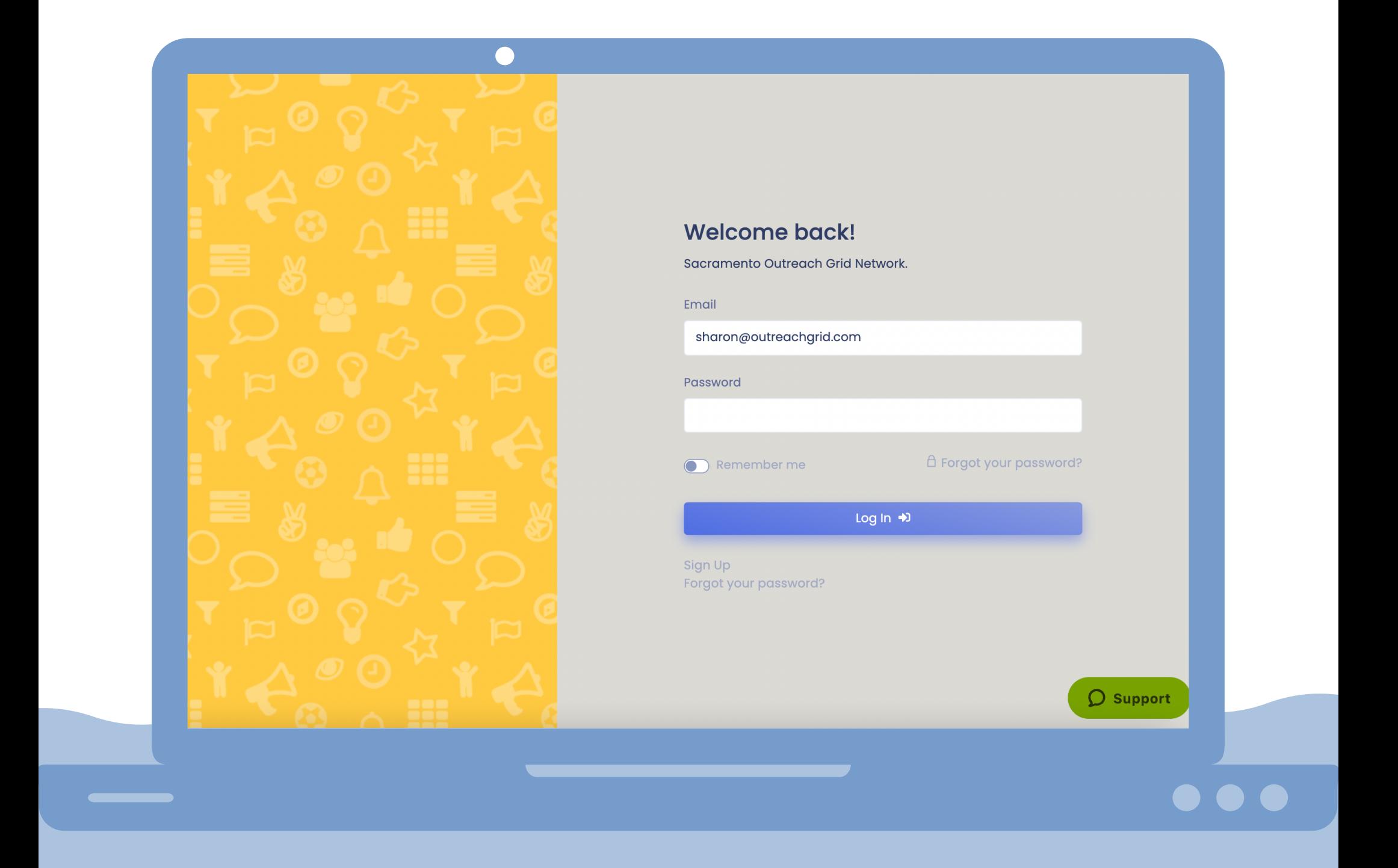

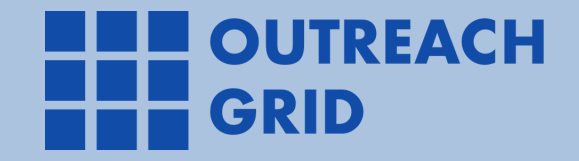

## Adding Event Code: train2022

The code for Sacramento's PIT Training Event is: train2022.

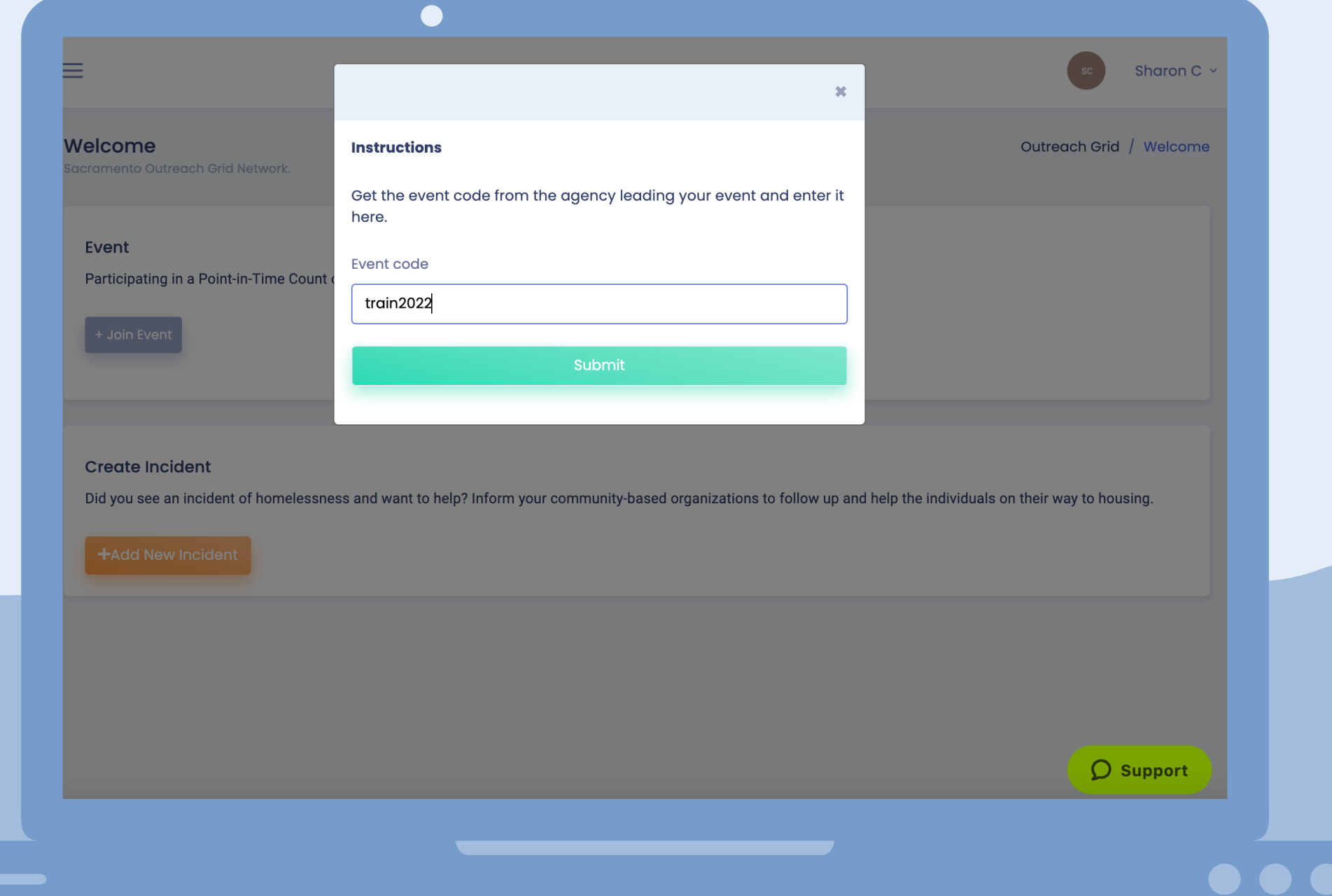

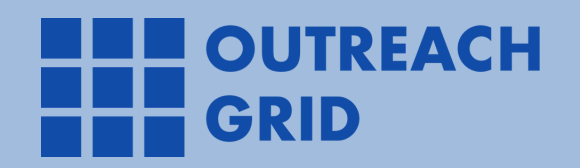

Once you've logged into your account, click on "+ Join Event" to join and gain access to the 2022 Sacramento's Point-In-Time Count Training Event.

# Navigating to Events Page

With the navigation bar on the left, click on the compass and select "Events" .

\*Please refer to your team lead for the event code for the Live PIT Event.

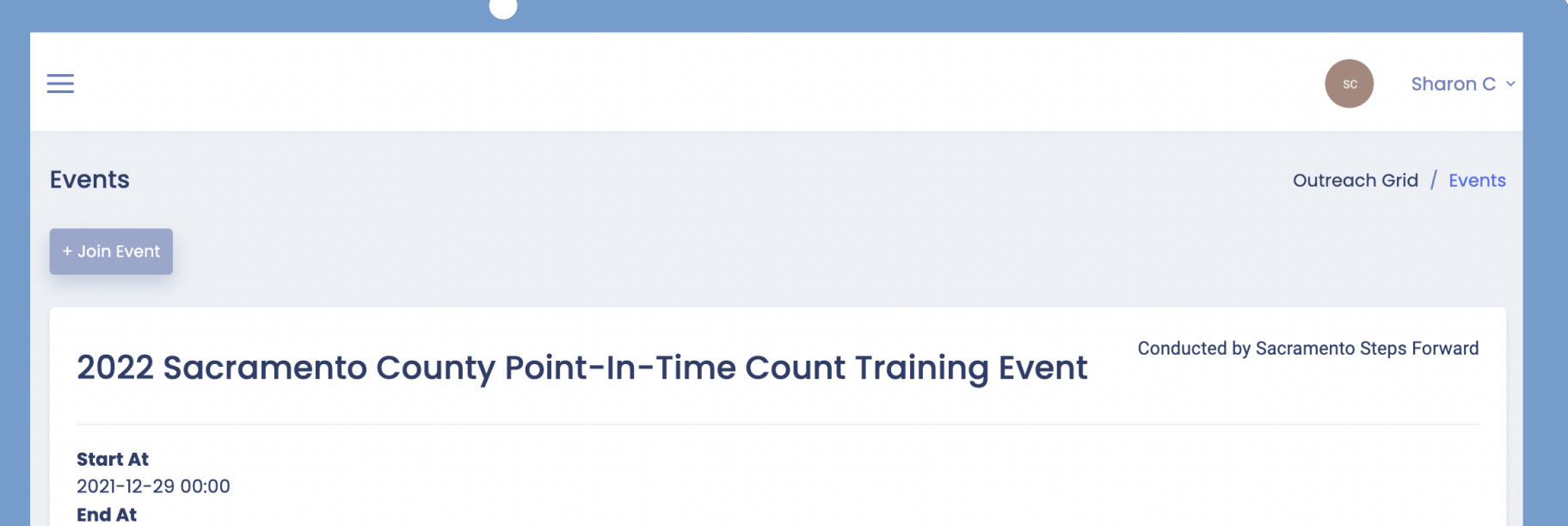

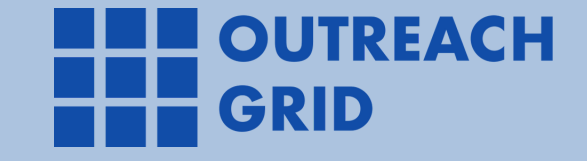

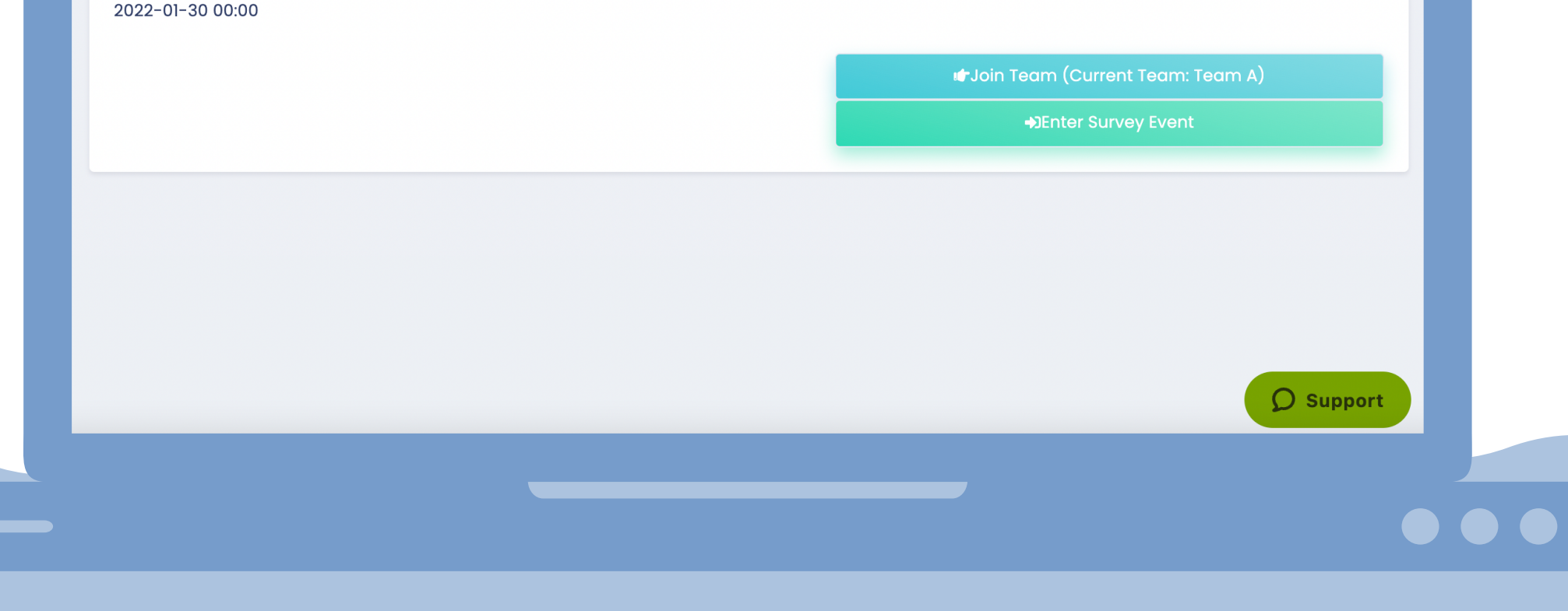

## Joining Your Assigned Event Team

In order to complete surveys on the app, you must join an event team\* .

To join an event team, navigate to your newly joined event and select "Join Team. "

2022 Sacramento County Point-In-Time Count Training Event Events / 2022 Sacramento County Point-In-Time Count Training Event

Sharon C  $\sim$ 

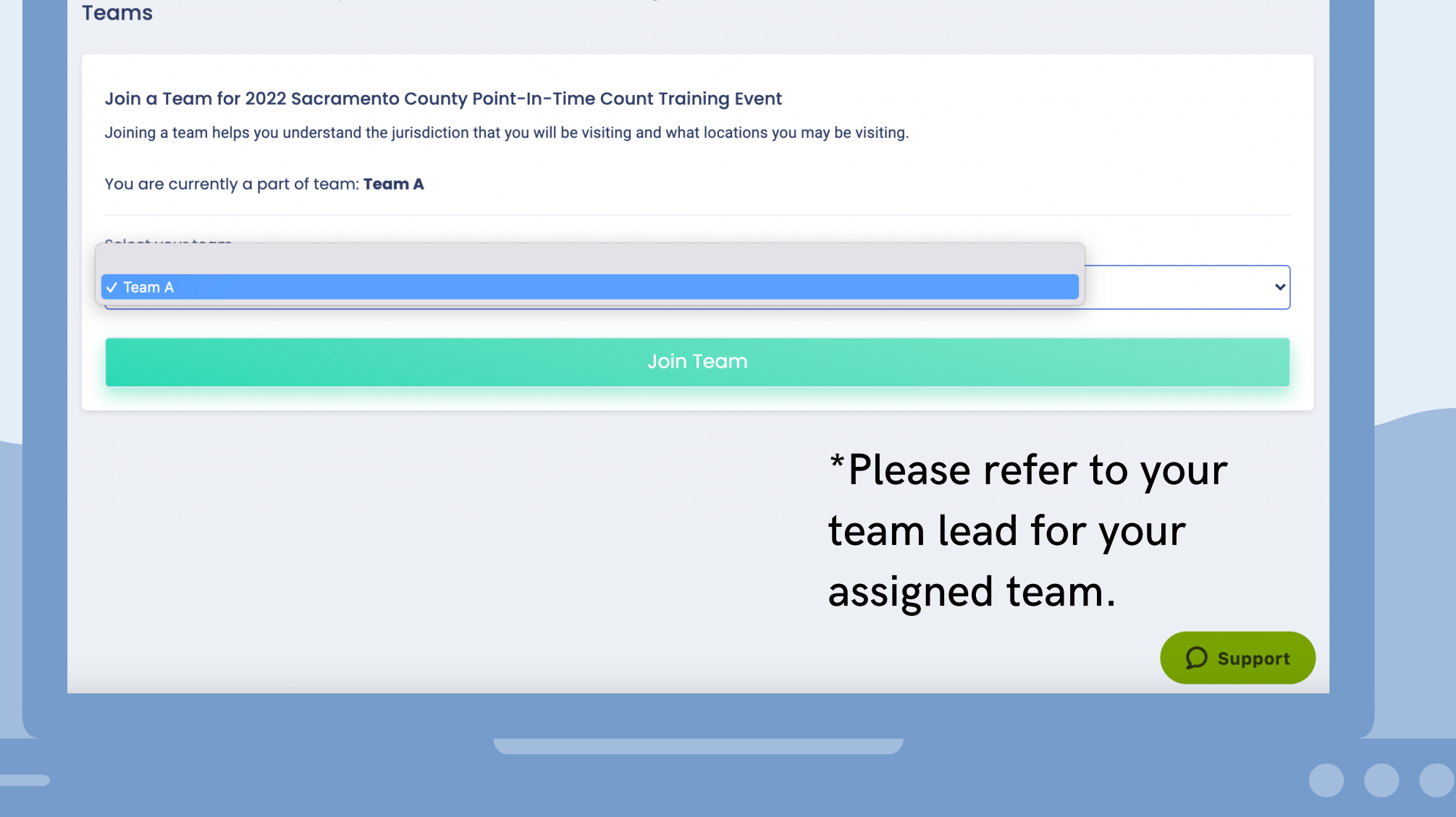

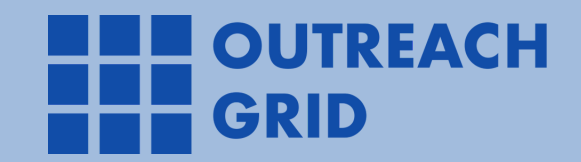

Ξ

Start collecting surveys as you encounter folks throughout the night.

Click on Enter Survey Event" to start logging the location of where the survey interaction is taking place.

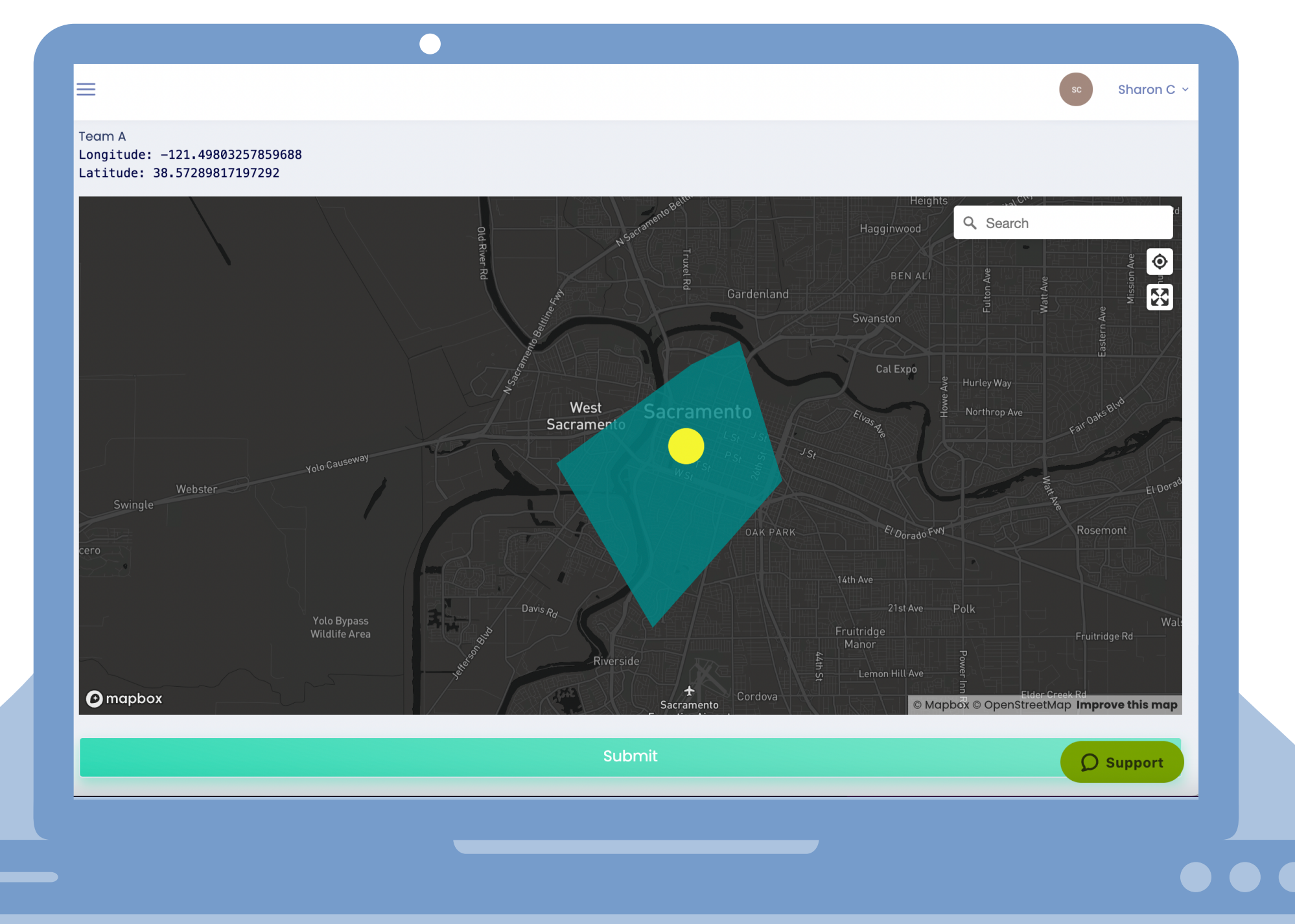

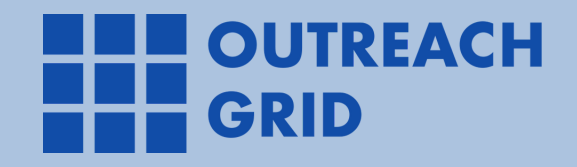

After clicking on "Enter Survey Event" , you'll be taken to a map that shows your highlighted team zone.

Tap the "**Find My Location**" icon on the map to capture the location of your device.

Sharon C

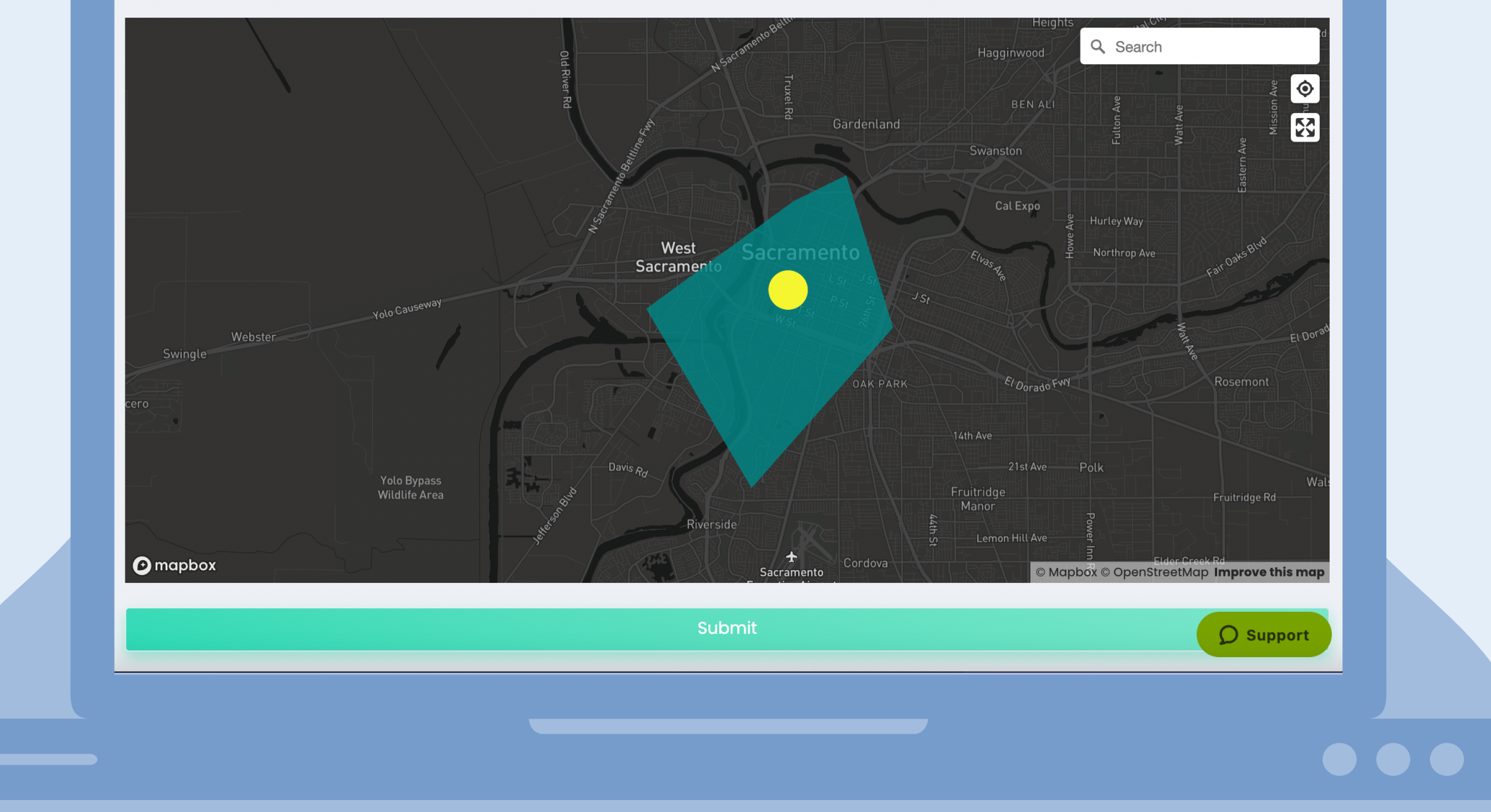

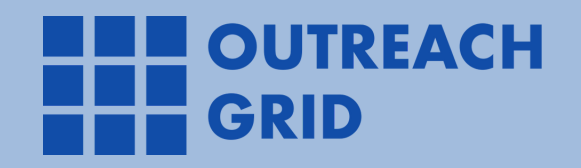

≡

Team A

Longitude: -121.49803257859688 Latitude: 38.57289817197292

Once you've logged your location, select the appropriate survey to start surveying.

This is the main survey for the main head of household.

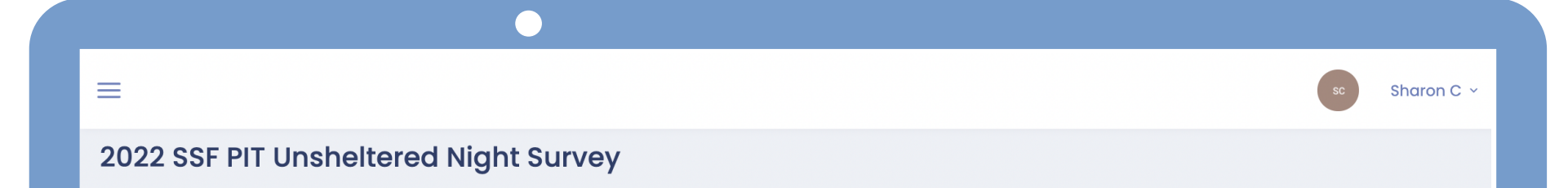

### **SLEEP LOCATION**

Where are you sleeping tonight?

- Street or sidewalk
- $\circlearrowright$  Vehicle (car, van, RV, truck)

 $\bigcirc$  Park

- $\bigcirc$  Abandoned building
- $\bigcirc$  Bus, train station, airport
- $\bigcirc$  Under bridge/overpass
- $\bigcirc$  Woods or outdoor encampment
- $\bigcirc$  Other location
- $\bigcirc$  Emergency shelter
- $\bigcirc$  Transitional housing
- $\bigcirc$  Motel/hotel
- House or apartment
- $\bigcirc$  Jail, hospital, treatment program

### **HOUSEHOLD**

Including yourself, how many adults and children are there in your household, who are sleeping in the same location with you tonight?

 $\mathcal{D}$  Support

 $\Box$  Adults (Age 18 and older)

□ Children (Age 17 and younger)

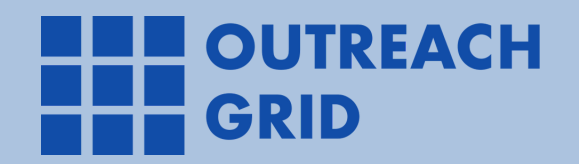

Before submitting the main survey, complete the subsurvey for any additional household members (if applicable).

Click on **+Add Subsurvey** to save completed subsurveys.

### **SURSURVEYS**

≡

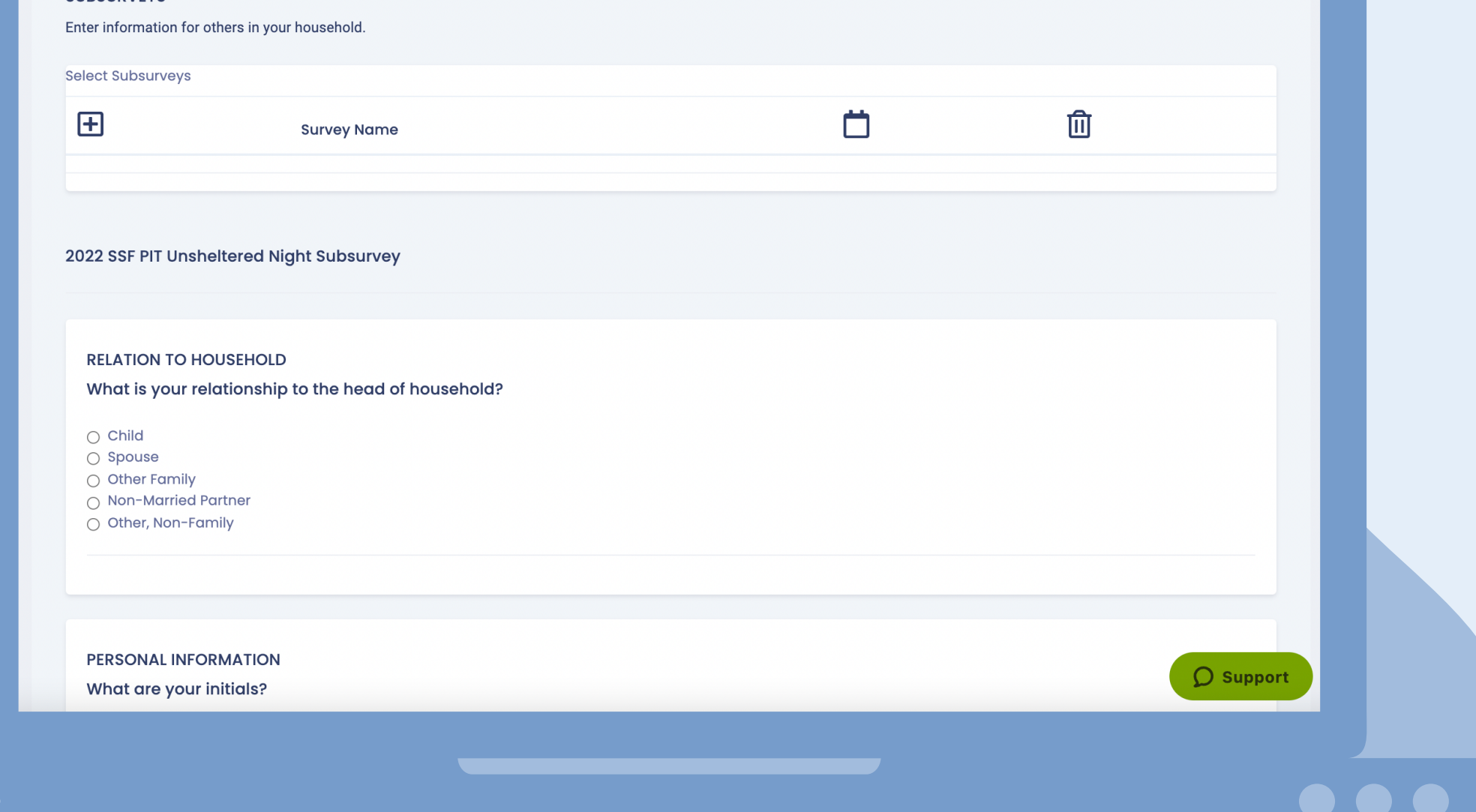

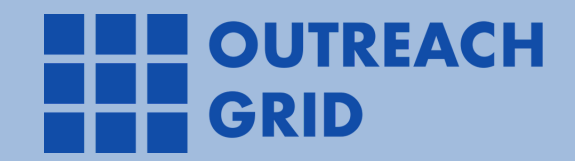

# Frequently Asked Questions (FAQ)

### What are the recommended browsers for the Contributor's Portal?

- Mozilla Firefox
- Google Chrome

Here is a list of the recommended browsers that are required at a minimum to ensure that the Contributor Portal can run smoothly.

We don't recommend using Microsoft Edge or Safari.

### How do I reset my password?

Volunteers can reset their passwords at: https://sacramento.outreachgrid.com/contributors/password/ new

### Is there an offline mode for the Contributors Portal website?

No. You must have WiFi and/or be connected to a hotspot to log encounters and complete surveys.

### Can I use the Training Event for the day of the actual PIT Count?

No. The Training Event is meant for training purposes and test submissions only. The event is dedicated for you to become more familiar with the app prior to the day of the count.

Please use the Live PIT Event for actual survey collection.

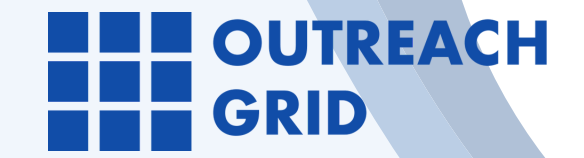

## Frequently Asked Questions (FAQ)

### What's the event code for the Live PIT Event?

Please refer to your team lead for the Live PIT Event's event code. You can also reach out to Outreach Grid's support team on the day of the PIT via email or phone to obtain the event code.

If you are experiencing any technical difficulties or have other questions, please reach out to: (949) [346-8098](tel:9493468098) or support@outreachgrid.com.

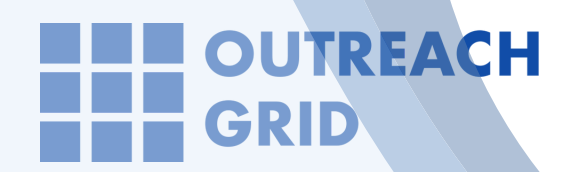

### Not all heroes wear

### capes.

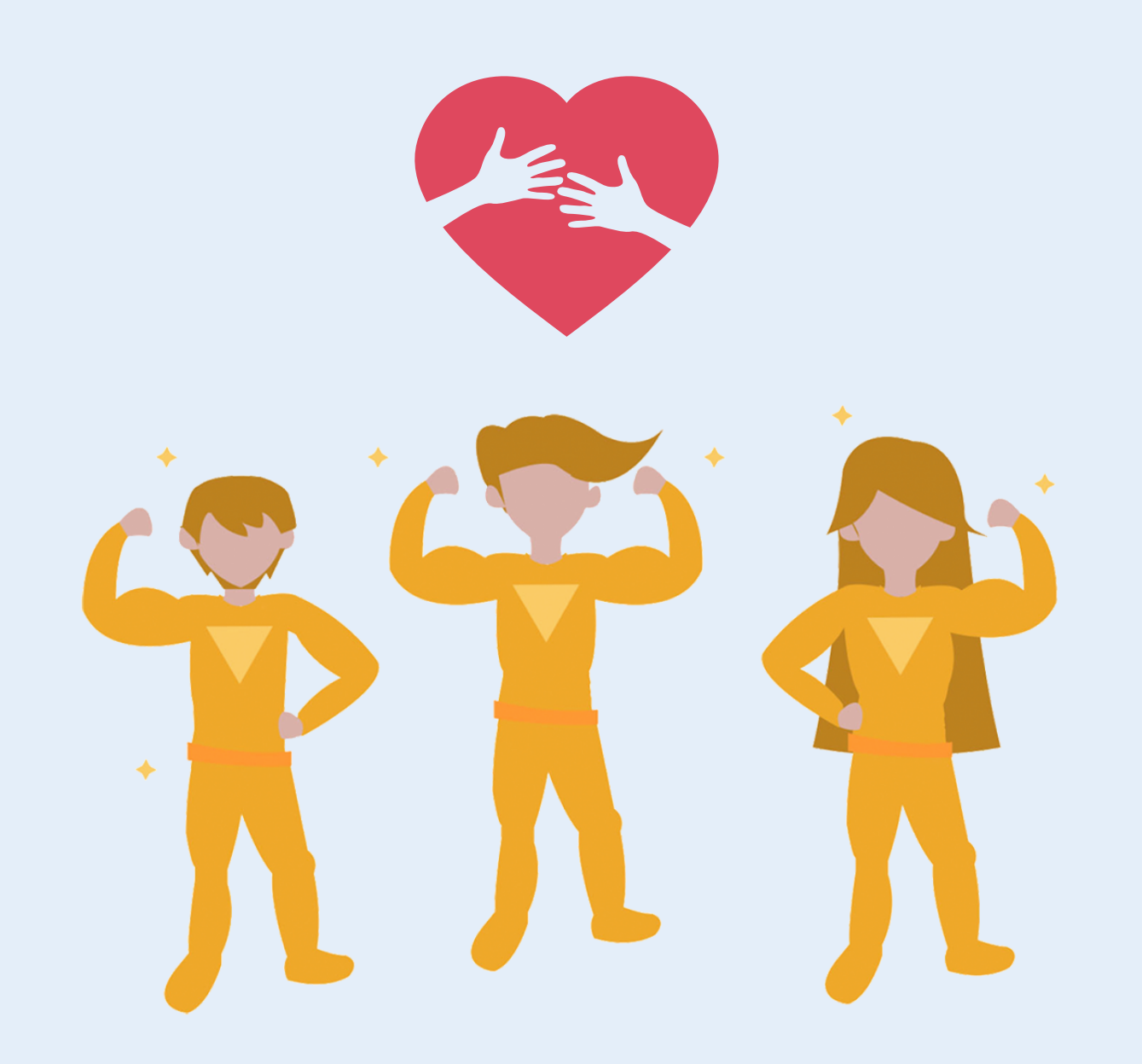

### Thank you for participating in Sacramento's 2022 Point-In-Time Count!

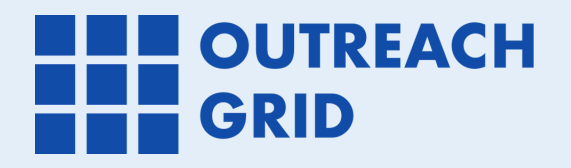